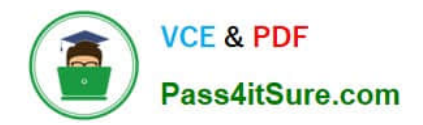

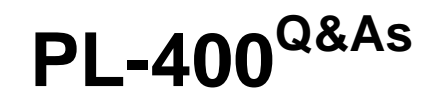

Microsoft Power Platform Developer

# **Pass Microsoft PL-400 Exam with 100% Guarantee**

Free Download Real Questions & Answers **PDF** and **VCE** file from:

**https://www.pass4itsure.com/pl-400.html**

100% Passing Guarantee 100% Money Back Assurance

Following Questions and Answers are all new published by Microsoft Official Exam Center

**C** Instant Download After Purchase

**83 100% Money Back Guarantee** 

- 365 Days Free Update
- 800,000+ Satisfied Customers

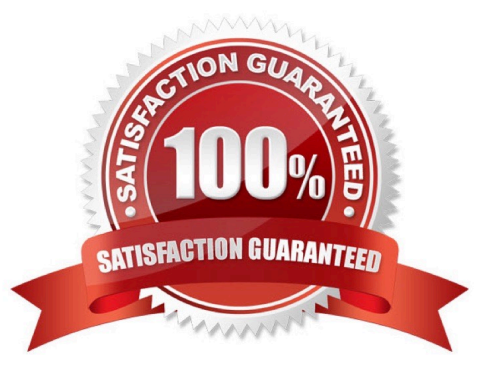

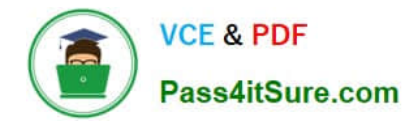

#### **QUESTION 1**

HOTSPOT

You need to select visualization components.

What should you use? To answer, select the appropriate options from the answer area.

NOTE: Each correct selection is worth one point.

Hot Area:

# **Answer Area**

## Requirement

# Component

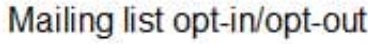

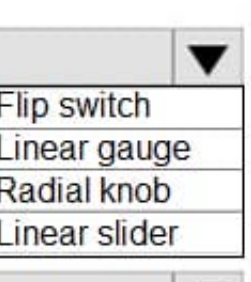

Number of store visits

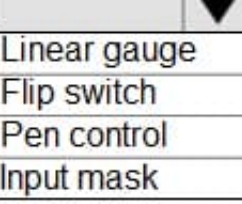

Purpose of visit

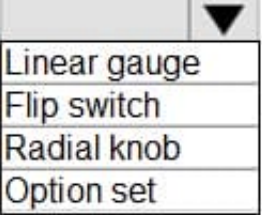

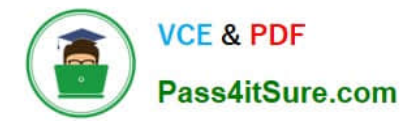

# **Answer Area**

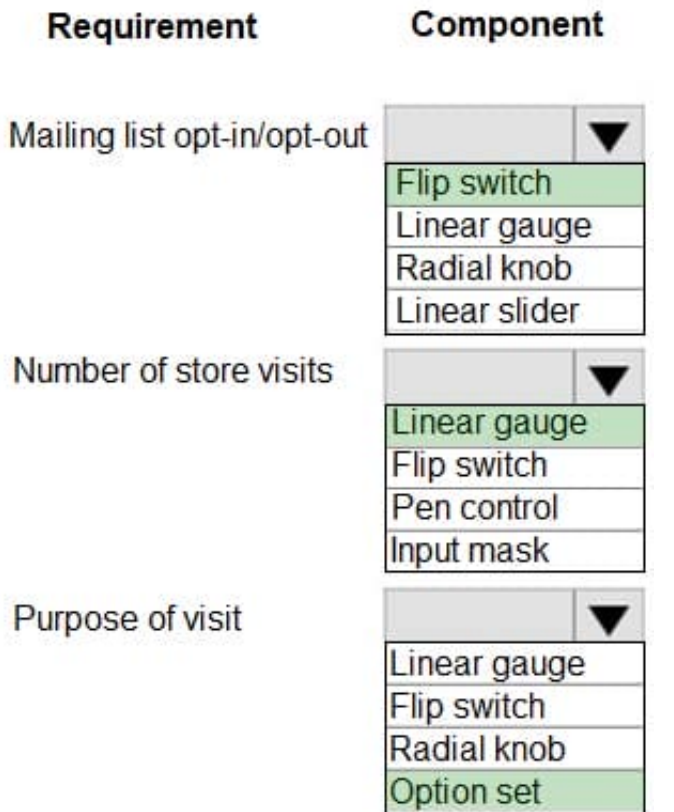

Scenario: Customer satisfaction surveys are recorded with Microsoft Forms Pro.

Box 1: Flip switch

The flip switch is like an on/off switch, providing a choice between two values.

Box 2: Linear gauge

The linear gauge lets your users input numerical values by dragging a slider instead of typing in the exact quantity. The slider provides whole number input and display only. Use this control for any numerical and money columns.

Box 3: Option set

The choice control presents a set of options for your users to choose from when entering data.

You can customize forms (main, quick create, and quick view) and email templates by adding multi-select columns that are called Choices. When you add a choices column, you can specify multiple values that will be available for users to

select. When users fill out the form they can select one, multiple, or all the values displayed in a drop-down list.

Reference:

https://docs.microsoft.com/en-us/powerapps/maker/model-driven-apps/additional-controls-for-dynamics-365-for-phonesand-tablets

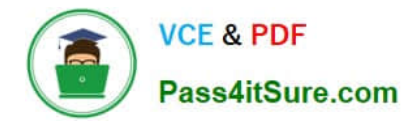

#### **QUESTION 2**

HOTSPOT

You need to configure a connector for the driving record verification API.

How should you configure the system? To answer, select the appropriate options in the answer area.

NOTE: Each correct selection is worth one point.

Hot Area:

# **Answer Area**

# **Configuration option**

Configure authentication.

## Implementation

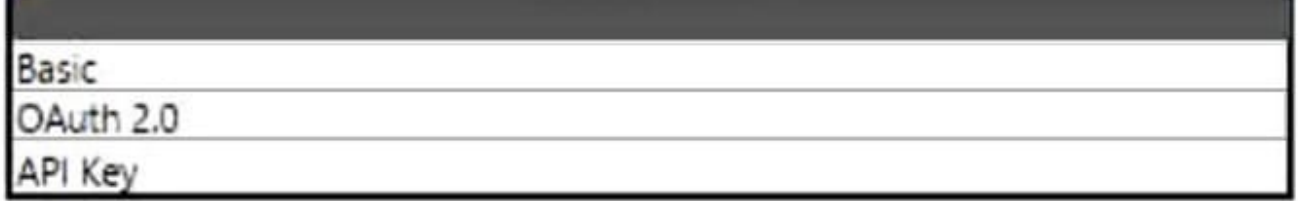

# **Configuration option**

Provide credentials to the API.

# Implementation

Authentication section in the connector configuration.

Prompt when the connector is used for the 1st time.

Pass Credentials as parameters to the action being invoked in the flow or app.

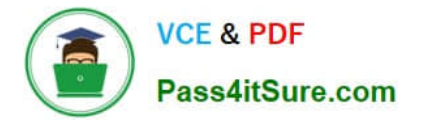

# **Answer Area**

# **Configuration option**

Configure authentication.

# **Implementation**

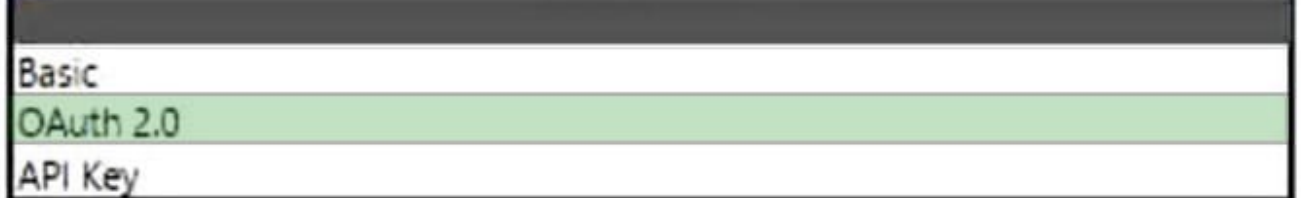

# **Configuration option**

Provide credentials to the API.

# **Implementation**

Authentication section in the connector configuration.

Prompt when the connector is used for the 1st time.

Pass Credentials as parameters to the action being invoked in the flow or app

Box 1: OAuth 2.0 Use API keys if you expect developers to build internal applications that don\\'t need to access more than a single user\\'s data. Use OAuth access tokens if you want users to easily provide authorization to applications without needing to share private data or dig through developer documentation.

Requirements. Driving record verification

1.

Driving record verification must only be performed once for each candidate.

2.

Information required for driving record verification must be sent to the driving record verification service automatically after the candidate\\'s address is verified.

3.

The API must return a value of either Approved or Rejected to indicate whether the candidate has met the company\\'s requirements.

Box 2: Pass Credentials as parameters

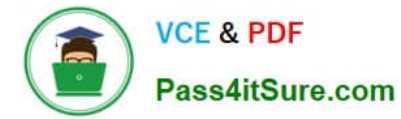

User makes an API call with the authorization header and the token gets validated by using validate-jwt policy in APIM by Azure AD.

Note, see step 4 below.

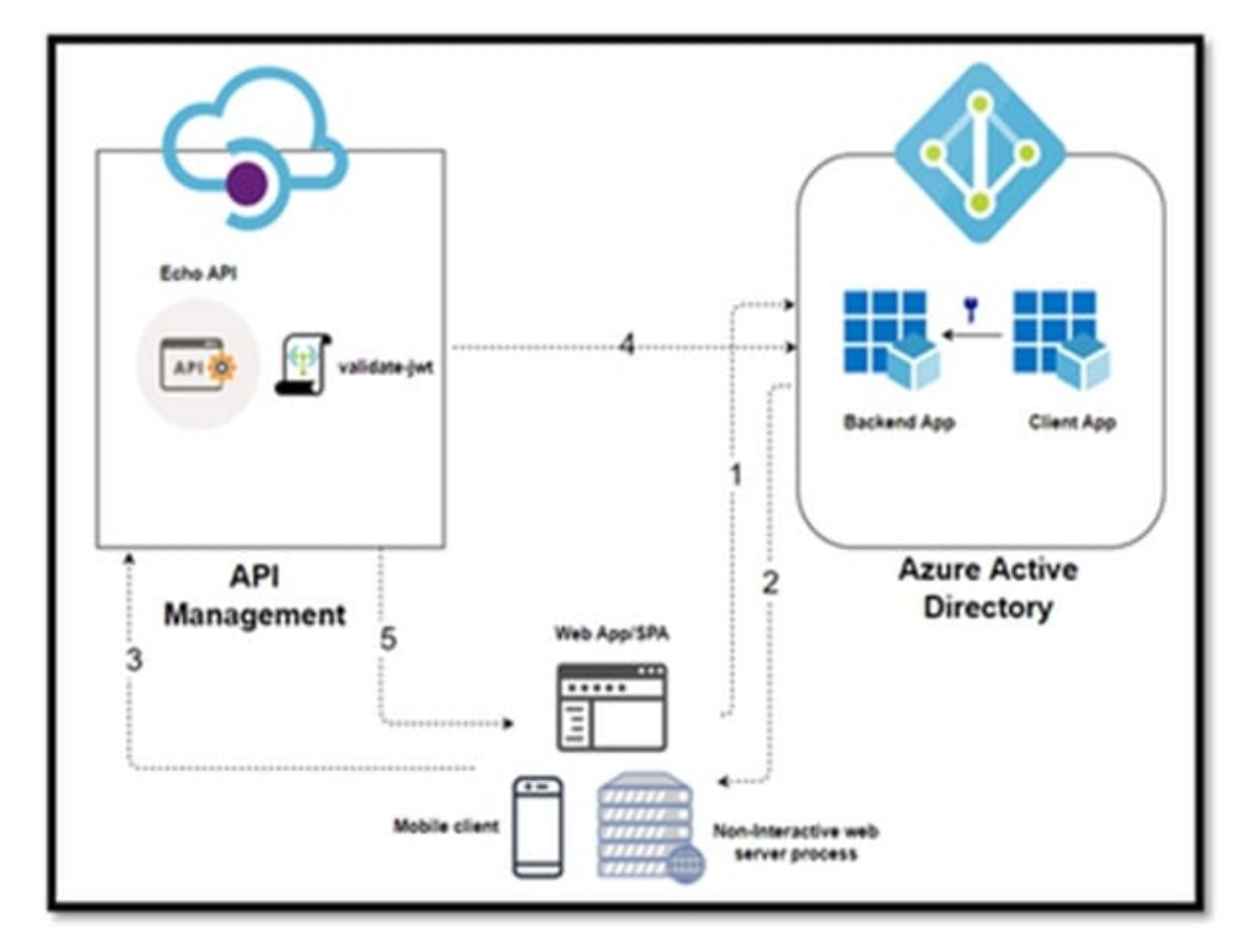

In this Diagram we can see the OAUTH flow with API Management in which:

1.

The Developer Portal requests a token from Azure AD using app registration client id and client secret.

2.

In the second step, the user is challenged to prove their identity by supplying User Credentials.

3.

After successful validation, Azure AD issues the access/refresh token.

4.

User makes an API call with the authorization header and the token gets validated by using validate-jwt policy in APIM by Azure AD.

5.

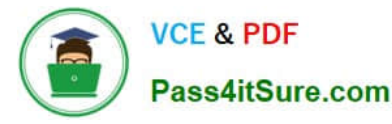

Based on the validation result, the user will receive the response in the developer portal.

#### Reference:

https://zapier.com/engineering/apikey-oauth-jwt/

https://techcommunity.microsoft.com/t5/azure-paas-blog/protect-api-s-using-oauth-2-0-in-apim/ba-p/2309538

#### **QUESTION 3**

You need to resolve the issue with the new command button. What should you do?

A. Pass ExecutionContext to the function in the action definition.

B. Pass the value SelectedControl to the function in the action definition.

C. Select the Pass execution context as first parameter option on the event registration form.

D. Pass the value PrimaryControl to the function in the action definition.

Correct Answer: C

Requirements. Historical Information Scoring

The automated process must run weekly to assess all candidates. The process must also run automatically when historical information is updated. You must be able to perform scoring by selecting a command button on the contact form.

This new command button must only be visible to employees who belong to a security role assigned named Recruiter. The command button must not be visible to anyone unless the contact form is in Update mode.

The execution context defines the event context in which your code executes.

The execution context defines the event context in which your code executes. The execution context is passed when an event occurs on a form or grid, which you can use it in your event handler to perform various tasks such as determine

formContext or gridContext, or manage the save event.

The execution context is passed in one of the following ways:

1.

Defining event handlers using UI: The execution context is an optional parameter that can be passed to a JavaScript library function through an event handler. Use the Pass execution context as first parameter option in the Handler Properties dialog while specify the name of the function to pass the event execution context. The execution context is the first parameter passed to a function.

#### 2.

Defining event handlers using code: The execution context is automatically passed as the first parameter to functions set using code.

Reference: https://docs.microsoft.com/en-us/power-apps/developer/model-driven-apps/clientapi/clientapi-executioncontext https://docs.microsoft.com/en-us/power-apps/developer/model-driven-apps/clientapi/reference/executioncontext

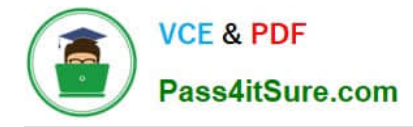

#### **QUESTION 4**

HOTSPOT

You are examining code written by another developer that is not functioning correctly. There are no other JavaScript or business rules in use on the form.

This code is properly registered to the OnChange event of the telephone1 field on an account entity form. The main operation is to update the primary contact\\'s phone number when the account phone number changes. The primary contact field is a lookup. (Line numbers are included for reference only.)

```
01 function UpdatePrimaryContact(executionContext) {
02 var formContext = executionContext.getFormContext();
03 var formType = formContext.ui.getFormType();
04 if (formType !== 2) {
05
    return:
06<sup>1</sup>07
   var data =08
   \mathcal{F}09
    "telephone1": formContext.getAttribute("telephone1").getValue()
10 \quad 111 var primaryContact = formContext.getAttribute("primarycontactid").getValue();
12 Xrm. WebApi.updateRecord("contact", primaryContact[0].id, data).then(
    function success() {
1314
      \dddot{\phantom{0}}15
      Xrm.Navigation.openAlertDialog({ text: "Updated" });
16
     \},
17
     function fail() {
18
      Xrm. Navigation. openErrorDialog({ message: "Error" });
19
     \rightarrow20 );
21 Xrm. Navigation. openAlertDialog({ text: "Done" });
22<sup>1</sup>
```
For each of the following statements, select Yes if the statement is true. Otherwise, select No. NOTE: Each correct selection is worth one point.

Hot Area:

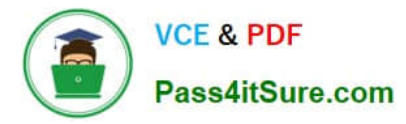

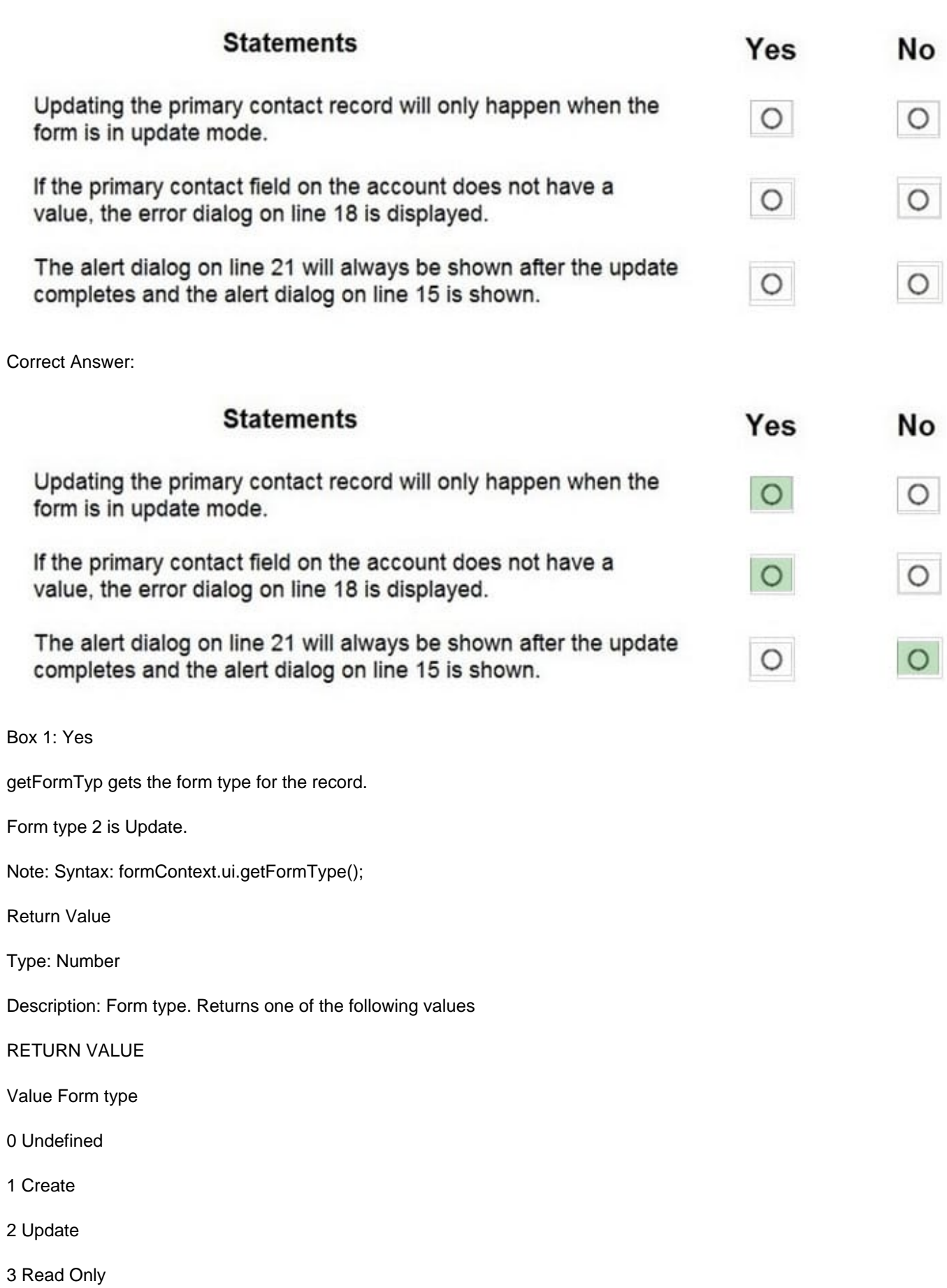

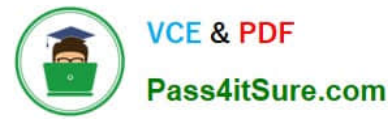

- 4 Disabled
- 6 Bulk Edit

Box 2: Yes

Xrm.WebApi.updateRecord Return Value: On success, returns a promise object containing the values specified earlier in the description of the successCallback parameter.

Note:

Syntax: Xrm.WebApi.updateRecord(entityLogicalName, id, data).then(successCallback, errorCallback);

Where errorCallback: A function to call when the operation fails. An object with the following properties will be passed:

errorCode: Number. The error code.

message: String. An error message describing the issue.

Box 3: No

It will displayed even if the update fails.

#### **QUESTION 5**

HOTSPOT

You need to implement the driving record check functionality.

What should you implement? To answer, select the appropriate options in the answer area.

NOTE: Each correct selection is worth one point.

Hot Area:

# **Answer Area**

#### **Requirement**

#### **Implementation option**

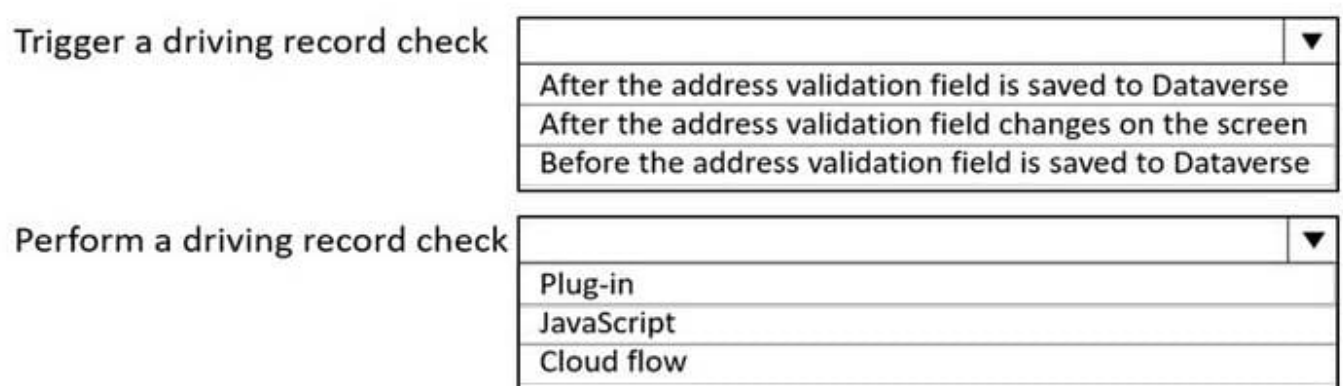

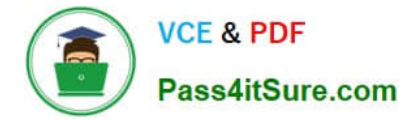

Correct Answer:

# **Answer Area**

## Requirement

#### **Implementation option**

Trigger a driving record check

After the address validation field is saved to Dataverse After the address validation field changes on the screen Before the address validation field is saved to Dataverse

Perform a driving record check

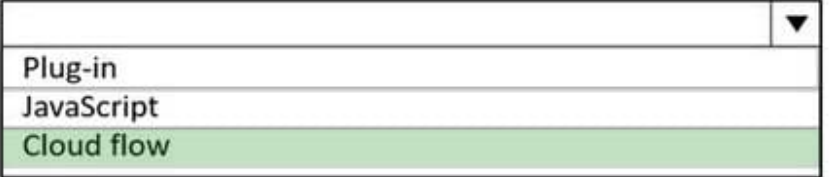

Box 1: After the address validation field changes on the screen Step 1, comments: The address verification process provides a response almost immediately on the screen

Verification process

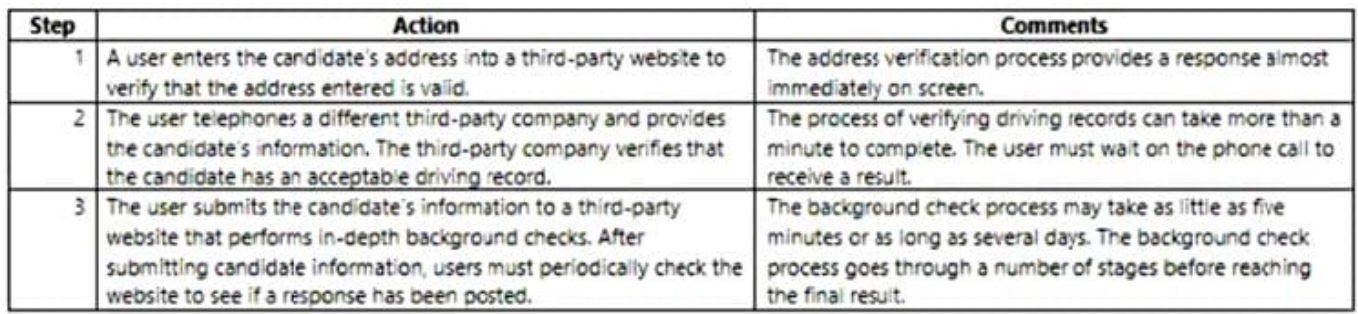

Box 2: Cloud Flow Driving record verification The company has provided an OpenAPI document to describe its RESTFUL Api.

Use Custom APIs to create your own APIs in Dataverse. You can consolidate one or more operations into a Custom API that you and other developers can call in their code or from Power Automate. The Microsoft Dataverse connector enables calling actions in Power Automate.

Reference: https://docs.microsoft.com/en-us/power-apps/developer/data-platform/custom-api

#### **QUESTION 6**

#### HOTSPOT

You need to develop a set of Web API\\'s for a company.

What should you implement? To answer, select the appropriate options in the answer area.

▼

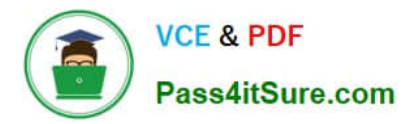

such as data modification

consist of a set of properties

NOTE: Each correct selection is worth one point.

Hot Area:

## Requirement

Implement operations that allow side effects,

Implement keyless named structure types that

## Operation

Implement operations that do not have side effects and may support further composition

Functions **Actions** Entities

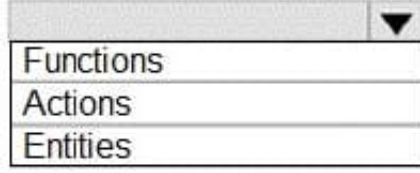

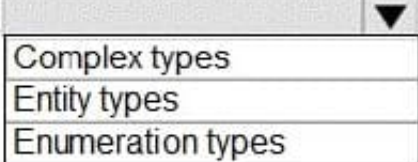

Operation

Correct Answer:

## Requirement

Implement operations that do not have side effects and may support further composition

Implement operations that allow side effects, such as data modification

Implement keyless named structure types that consist of a set of properties

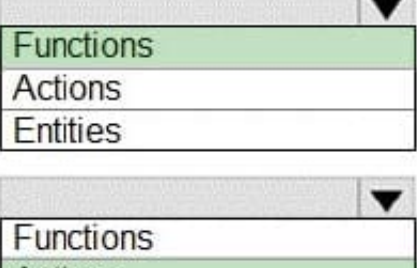

Actions Entities

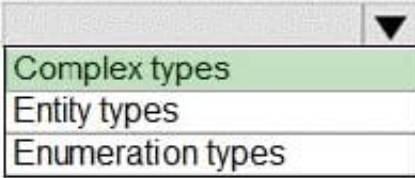

Box 1: Functions

most functions and services that are stateless and do not have side effects.

Box 2: Actions

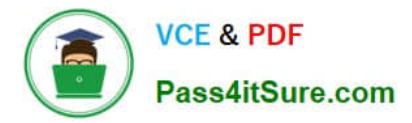

Actions can have side effects.

Box 3: Complex types

#### **QUESTION 7**

DRAG DROP

A company is creating a new system based on the Common Data Service (CDS).

You need to select the CDS features that meet the company\\'s requirements.

Which features should you select? To answer, drag the appropriate features to the correct requirements. Each feature may be used once, more than once, or not at all. You may needs to drag the split bar between panes or scroll to view

content.

NOTE: Each correct selection is worth one point.

Select and Place:

## **Answer Area**

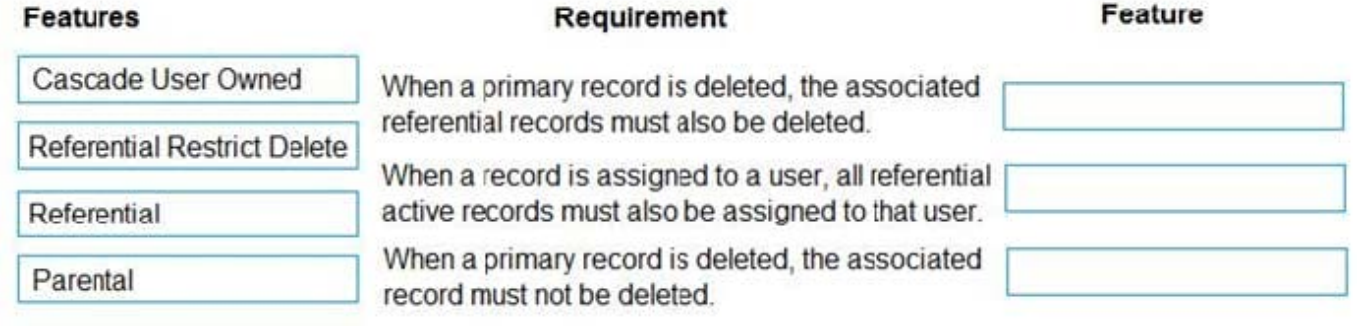

Correct Answer:

#### **Answer Area**

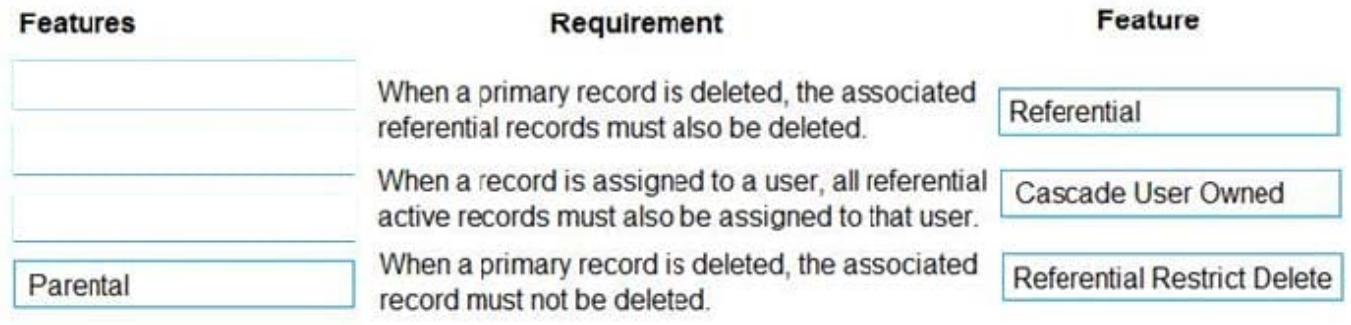

Box 1: Referential

Active/ Cascade Active one-to-many entity relationship: Perform the action on all active referencing entity records

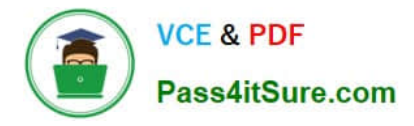

associated with the referenced entity record.

Box 2: Cascade User Owner

Cascade User Owned: Perform the action on all referencing entity records owned by the same user as the referenced entity record.

Box 3: Referential Restrict Delete

Restrict: Prevent the Referenced entity record from being deleted when referencing entities exist.

Reference:

https://docs.microsoft.com/en-us/powerapps/developer/common-data-service/configure-entity-relationship-cascadingbehavior

#### **QUESTION 8**

After you answer a question in this section, you will NOT be able to return to it. As a result, these questions will not appear in the review screen.

You are developing a model-driven app for a company.

When you create a new Account record, you must automatically display a form to collect data that is needed to create a Contact record. The form must switch to the appropriate form layout based on the contact type.

You open the Contact form by using JavaScript. You pass the contact type information to the form by using the Xrm.Navigation.openForm function. An OnLoad event handler in the Contact form processes the data and shows only the

appropriate sections of the form for the given contact type.

You need to configure the receiving form to accept the data parameter.

Solution: In the form editor, add an event handler for the data parameter.

Does the solution meet the goal?

A. Yes

B. No

Correct Answer: B

By default, model-driven apps allows a specified set of query string parameters to be passed to a form. You use these parameters to set default values when you create a new record in the application. Each parameter must use a standard naming convention that includes a reference to the column logical name.

There are two ways to specify which query string parameters will be accepted by the form: Edit form properties Edit form XML

Reference: https://docs.microsoft.com/en-us/powerapps/developer/model-driven-apps/configure-form-accept-customquerystring-parameters

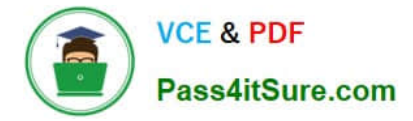

#### **QUESTION 9**

After you answer a question in this section, you will NOT be able to return to it. As a result, these questions will not appear in the review screen.

You are designing a one-way integration from the Microsoft Dataverse to another system.

You must use an Azure Function to update the other system. The integration must send only newly created records to the other system. The solution must support scenarios where a component of the integration is unavailable for more than a

few seconds to avoid data loss.

You need to design the integration solution.

Solution: Register a service endpoint in the Dataverse instance that connects to an Azure Service Bus queue.

Create and register an Azure-aware plug-in that uses the service endpoint.

Register a step on the plug-in that runs asynchronously on the record\\'s Create message and in the post-operation stage.

Configure the Azure Function to process records as they are added to the queue.

Does the solution meet the goal?

A. Yes

B. No

Correct Answer: A

Plug-ins are one of two methods used to initiate posting the message containing the data context to the Azure Service Bus, the other method being a custom workflow activity.

Note: Microsoft Dataverse supports integration with Azure.

For the Dataverse and Azure connection to work, there must be at least one solution in an Azure Service Bus solution account, where the solution contains one or more service endpoints.

For a queue endpoint contract, a listener doesn\\'t have to be actively listening.

Reference:

https://docs.microsoft.com/en-us/powerapps/developer/common-data-service/azure-integration

#### **QUESTION 10**

#### HOTSPOT

Contoso, Ltd. has a database that stores proprietary stock market information that the company has accumulated over many years.

You create a RESTful service for the company that exposes specific information about stocks. You must make the service available to the company\\'s brokers. The service must be certified by Microsoft.

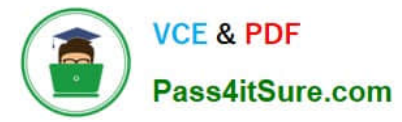

You need to create a custom connector for the service APIs.

How should you configure the connector? To answer, select the appropriate options in the answer area.

NOTE: Each correct selection is worth one point.

Hot Area:

# **Answer Area**

# **Configuration question**

**Answer** 

Who owns the connector?

Contoso, Ltd.

Open source

**Microsoft Corporation** 

# Where is the stackOwner property defined?

settings.json apiProperties.json

apiDefinition.swagger.json

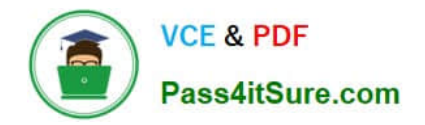

# **Answer Area**

# **Configuration question**

Answer

Who owns the connector?

Contoso, Ltd.

Open source

**Microsoft Corporation** 

# Where is the stackOwner property defined?

settings.json

apiProperties.json

apiDefinition.swagger.json

Box 1:Contoso, Ltd.

publisher and stackOwner properties

"publisher" is the name of your company or organization. Provide the full company name (for example, "Contoso Corporation"). This must be in alphanumeric format.

"stackOwner" is the owning company or organization of the back-end service stack that the connector is connecting to. This must be in alphanumeric format

Box 2: apiProperties.json

The publisher and stackOwner properties exist as top-level properties within the apiProperties.json file.

Reference:

https://docs.microsoft.com/en-us/connectors/custom-connectors/certification-submission

#### **QUESTION 11**

DRAG DROP

You are creating a business process flow for an organization\\'s Request for Quote process.

You need to ensure that the business process flow meets the company\\'s requirements.

Which components should you use? To answer, drag the appropriate components to the correct requirements. Each component may be used once, more than once, or not at all. You may need to drag the split bar between panes to scroll to

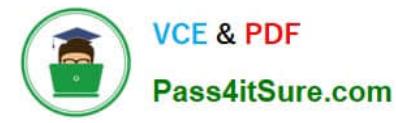

view content. Select the appropriate options in the answer area.

NOTE: Each correct selection is worth one point.

Select and Place:

## **Answer Area**

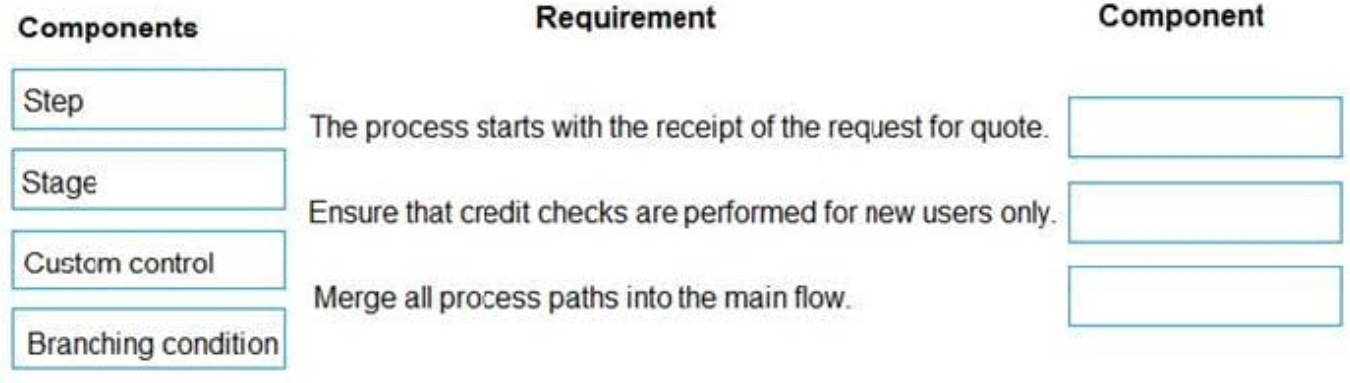

Correct Answer:

## **Answer Area**

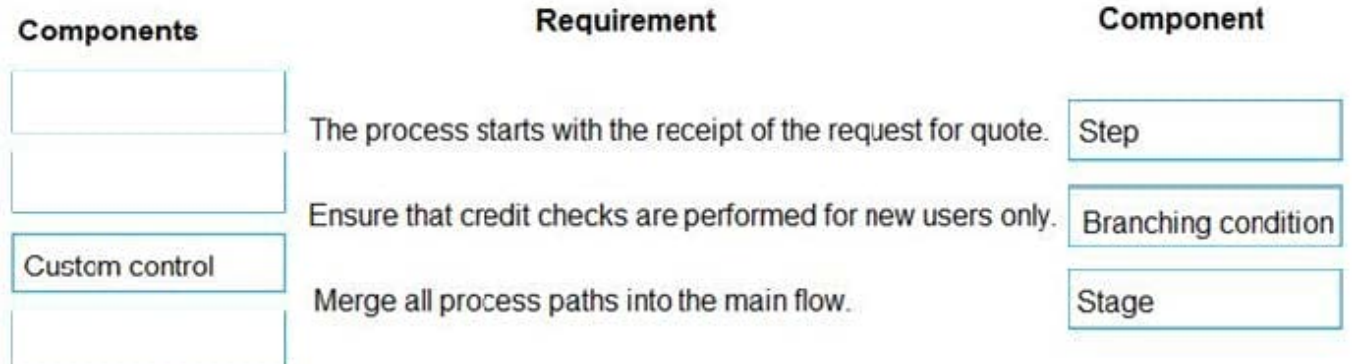

Box 1: Step

Each step represents a field where data can be entered.

Stages tell you where you are in the process, while steps are action items that lead to a desired outcome.

Box 2: Branching condition

You can enhance a business process flow with branching. If you have the create permissions on business process flows, you'll be able create business process flow with multiple branches by using the If-Else logic.

Box 3: Stage

Each stage contains a group of steps.

Incorrect Answers:

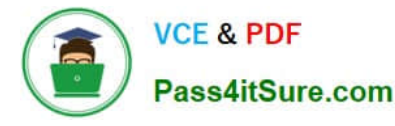

You can use custom controls to add rich visualizations (such as sliders, radial knobs, the LinkedIn control, and more) to business process flows steps and deliver engaging experiences to those who use your business process.

#### Reference:

https://docs.microsoft.com/en-us/power-automate/business-process-flows-overview

https://docs.microsoft.com/en-us/power-automate/enhance-business-process-flows-branching

#### **QUESTION 12**

DRAG DROP

A company has a Common Data Service (CDS) environment.

All accounts in the system with a relationship type of Customer set must have an account number. A plug-in has been developed.

When a Customer is updated with a relationship type, the plug-in sets the account number if not provided by the user.

You need to register the plug-in.

Which three actions should you perform in sequence? To answer, move the appropriate actions from the list of actions to the answer area and arrange them in the correct order.

Select and Place:

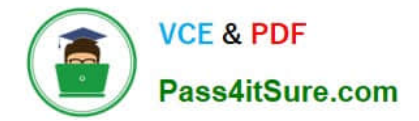

# **Actions**

In the Plug-in Registration tool, select Register New Image, change the Image type be a **PostImage**, and ensure the accountnumber is included as a parameter.

In the Plug-in Registration tool, select Register New Image, change the Image type be a **Prelmage**, and ensure the accountnumber is included as a parameter.

In the Plug-in Registration tool, select Register New Step and set the Message to Update, Primary Entity to Account, and Event Pipeline Stage of PreValidation.

In the Plug-in Registration tool, select Register New Assembly.

In the Plug-in Registration tool, select Register New Step. Set the Message to Update, Primary Entity to Account, and Event Pipeline Stage of PreOperation.

# **Answer** area

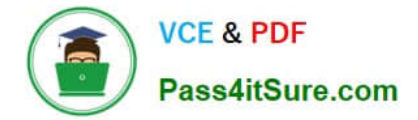

# **Actions**

In the Plug-in Registration tool, select Register New Image, change the Image type be a **PostImage**, and ensure the accountnumber is included as a parameter.

In the Plug-in Registration tool, select Register New Step and set the Message to Update, Primary Entity to Account, and Event Pipeline Stage of PreValidation.

# **Answer** area

In the Plug-in Registration tool, select Register New Assembly.

In the Plug-in Registration tool, select Register New Step. Set the Message to Update, Primary Entity to Account, and Event Pipeline Stage of PreOperation.

In the Plug-in Registration tool, select Register New Image, change the Image type be a **Prelmage**, and ensure the accountnumber is included as a parameter.

Step 1: In the Plug-in Registration tool, select Register New Assembly. You use the Plug-in Registration tool (PRT) to register your plug-in assemblies and steps.

Registering an assembly is the process of uploading the assembly to the Dataverse database.

Step 2: In the Plug-in Registration tool, Select Register New Step,..PreOperation PreOperation occurs before the main

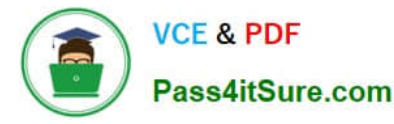

system operation and within the database transaction.

If you want to change any values for an entity included in the message, you should do it here.

Step 3: In the Plug-in Registration tool, Select Register New Image, change the Image type to be a PreImage, and..

If your plug-in step is registered in the PreValidation or PreOperation stages of the execution pipeline, you could use the Organization service to retrieve the current value of the property, but this is not a good practice for performance. A better

practice is to define a pre-entity image with your plug-in step registration.

#### **QUESTION 13**

DRAG DROP

You need to select a process to create each function.

Which process should you use? To answer, drag the appropriate processes to the correct functions. Each process may be used once, more than once, or not at all. You may need to drag the split bar between panes or scroll to view content.

NOTE: Each correct selection is worth one point.

Select and Place:

#### **Processes Answer Area Function Process Microsoft Flow** Workflow Create a Slack notification from a lead. process **Business process flow** Change the priority field. process Ensure appropriate information is added to leads. process

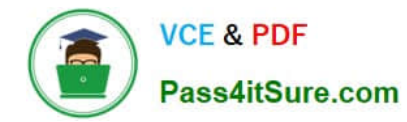

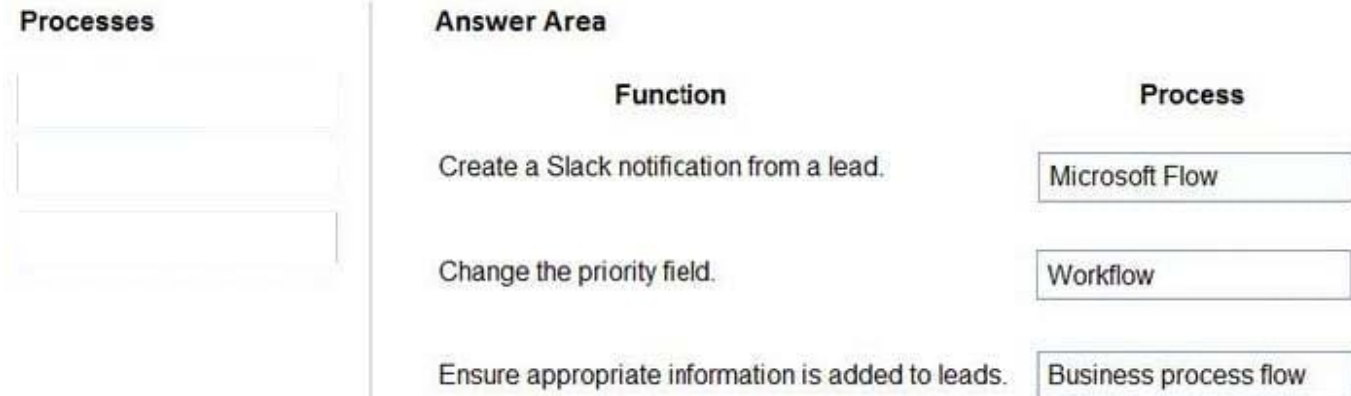

Box 1: Microsoft flow

Using Microsoft Flow, you can automatically post to Slack when an event happens in Dynamics 365, enabling similar functionality that is available with the Microsoft Yammer integration with third-party collaboration tools.

Box 2: Workflow

Box 3: Business process flow

A business process flow is composed of Stages, and within each stage there are Steps to complete which are fields. In the business process flow heading, a user can see which stage they are at in the process, and which steps they need to

complete before they proceed in the process.

Business process flows enable you to require users to complete certain steps before completing the process and if needed you can also allow users to jump stages.

#### **QUESTION 14**

DRAG DROP

You are creating a model-driven app for users to submit and manage budgets for projects.

You must create a business process flow to ensure any lead with a budget over \$10,000 requires approval by a manager. You must add a custom control that allows users to select the estimated budget cost for a project.

You need to add the control to the business process flow.

in which order should you perform the actions? To answer, move all actions from the list of actions to the answer area and arrange them in the correct order.

Select and Place:

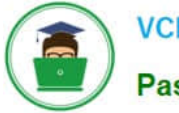

#### **Actions**

Paste control description FormXML into the correct stage of the business process flow in the exported solution.

Export the business process flow and the Lead form as two separate solutions.

Copy all control description FormXML from the Lead form of the exported solution.

Add a control to the Lead form by using the form designer.

Import the solution into the system and publish.

#### **Answer area**

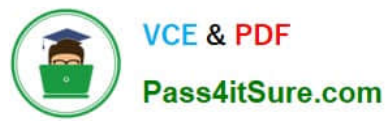

# **Actions**

#### **Answer area**

Export the business process flow and the Lead form as two separate solutions.

Copy all control description FormXML from the Lead form of the exported solution.

Add a control to the Lead form by using the form designer.

Import the solution into the system and publish.

Paste control description FormXML into the correct stage of the business process flow in the exported solution.

#### **QUESTION 15**

You have a Common Data Service entity and a model-driven app. The model-driven app integrates with an external system.

You plan to run business logic each time the model-driven app creates a record. Running business logic must not negatively affect model-driven app users.

You need to implement the business logic.

What should you use?

- A. Synchronous plug-in registered in the PreOperation stage
- B. Synchronous workflow

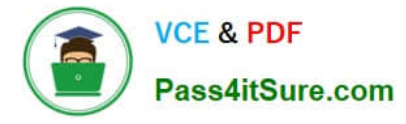

C. Asynchronous plug-in registered in the PostOperation stage

Correct Answer: C

The asynchronous service executes long-running operations independent of the main Microsoft Dataverse core operation. This results in improved overall system performance and improved scalability.

Reference: https://docs.microsoft.com/en-us/powerapps/developer/common-data-service/asynchronous-service

[Latest PL-400 Dumps](https://www.pass4itsure.com/pl-400.html) [PL-400 PDF Dumps](https://www.pass4itsure.com/pl-400.html) [PL-400 Study Guide](https://www.pass4itsure.com/pl-400.html)